# **Collaborate**

Important information about Collaborate Original - [https://blackboard.secure.force.](https://blackboard.secure.force.com/publickbarticleview?id=kAC1O000000PAzj) [com/publickbarticleview?id=kAC1O000000PAzj](https://blackboard.secure.force.com/publickbarticleview?id=kAC1O000000PAzj)

### What is Collaborate?

Blackboard Collaborate is a tool in which to conduct web-conferencing as well as comprehensive online learning.

## Getting Started

- You can only view sessions and recordings for courses in which you are enrolled
- If you are not enrolled in the course, contact the instructor for that course
- Collaborate is a complex tool. It is important that you confirm your ability to access collaborate before your first scheduled session.
- If the instructions below do not work for you, we are available to help at [CLE](mailto:CLEhelp@nps.edu) [help@nps.edu](mailto:CLEhelp@nps.edu)

# [Collaborate Current Service Status](http://status.blackboard.com/services/blackboard-collaborate---web-conferencing-us-hosted)

### Connecting to a Session

Use the [NPS Collaborate Test Session](https://sas.elluminate.com/m.jnlp?sid=2014002&password=M.D44A48767A4566153BA52F3CB70DBA) at any time to test your connection to a Collaborate Session. Instructions and troubleshooting for various operating systems are below.

- [Using Windows](https://wiki.nps.edu/display/SakaiCLE/Connect+to+Collaborate+with+Windows)
- [Using Mac](https://wiki.nps.edu/display/SakaiCLE/Connect+to+Collaborate+with+a+Mac)
- [Using IOS](https://wiki.nps.edu/display/SakaiCLE/Connect+to+Collaborate+with+IOS): for participants only works for viewing recordings that have been converted to MP4
- [Using Android](https://wiki.nps.edu/display/SakaiCLE/Connect+to+Collaborate+with+Android): for participants only works for viewing recordings that have been converted to MP4

### Troubleshooting

- **.** [Instructions to download the Collaborate Launcher](https://wiki.nps.edu/download/attachments/294519160/Download%20The%20Blackboard%20Collaborate%20Launcher%20for%20Windows%5B3%5D.pdf?version=1&modificationDate=1472146303000&api=v2) (pdf download)
- [Windows 10 Tiny Collaborate Window Issue](https://wiki.nps.edu/display/SakaiCLE/Windows+10+Tiny+Collaborate+Window+Issue)
- [If Collaborate won't run at all Try reassociating Collaborate with Java](https://wiki.nps.edu/display/SakaiCLE/Re-associate+Collaborate+with+Java+Web+Start)

# For Instructors -

### - Creating Sessions

Sessions can ONLY be created using [Sakai.](https://cle.nps.edu/) NPS Staff and Faculty can contact [clehelp@nps.edu](mailto:clehelp@nps.edu?subject=Please%20create%20Sakai%20site%20for%20Collaborate%20sessions) to request a Sakai site which they can use to create sessions.

Once sessions are created, participants do not need to be enrolled in the course site to join. Session creators will get a Guest Link which they can email to desired participants.

- [How to add the Collaborate Tool a your Sakai site](https://wiki.nps.edu/display/SakaiCLE/Adding+the+Collaborate+Tool+to+a+Sakai+Site)
- [How to create a Collaborate Session through Sakai](https://wiki.nps.edu/display/SakaiCLE/Creating+a+Collaborate+Session)

### - Session Date/Times

The Sakai Collaborate Interface detects your location so any dates/times specified will be in your timezone. Dates/Times will be adjusted for others in their own time zones.

### - Orientations (created by vendor)

- for [Students/Participants](http://www.brainshark.com/blackboardinc/vu?pi=zGLzYw5XBz35Sgz0) (Online Video) and [Guide](https://wiki.nps.edu/download/attachments/294519160/Blackboard_Collaborate_Participant_Quick_Reference_Guide.pdf?version=1&modificationDate=1389143982000&api=v2) (pdf)
- for [Instructors/Moderators](https://sas.elluminate.com/p.jnlp?psid=2012-06-27.0714.M.875546EA538BCBDAD44EA8D3874623.vcr&sid=7) (Collaborate Recording)

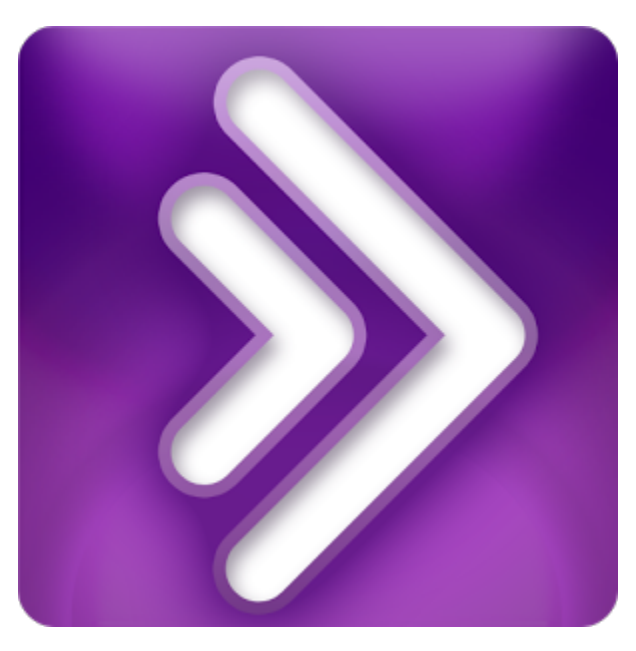

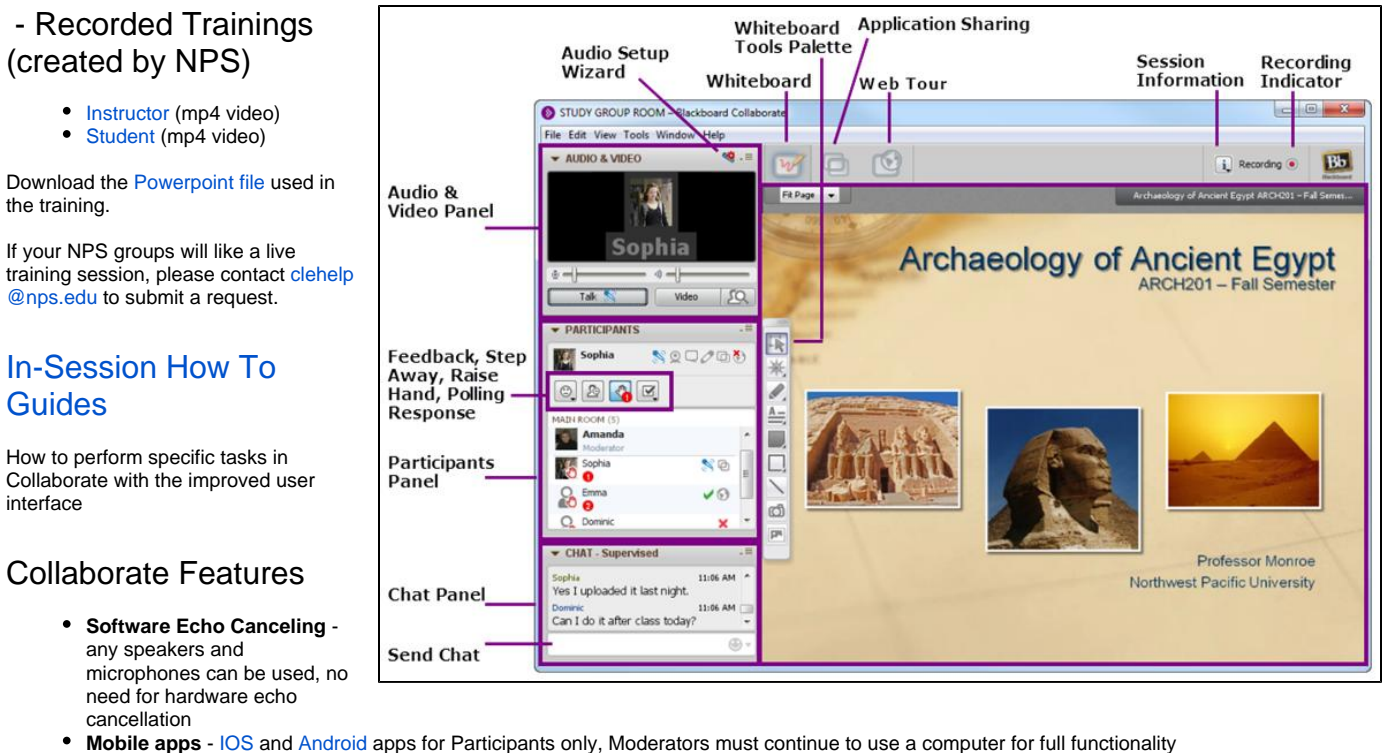

- **Improved User Interface** with commonly used tools easier to access
- Ability for users to **join via Phone call**, audio only  $\bullet$

If the requestor is not a Moderator/Instructor in the session, a moderator will be contacted for distribution approval.

### Additional Questions

if you have questions or concerns not covered in these pages, please email [clehelp@nps.edu](mailto:clehelp@nps.edu?subject=Collaborate Question).